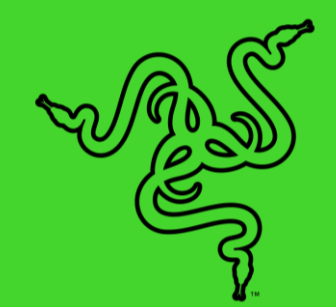

# RAZER SEIREN EMOTE

ОСНОВНОЕ РУКОВОДСТВО

Удивите своих поклонников первым в мире микрофоном для трансляций, оснащенным дисплеем под управлением движка создания смайликов. Этот дисплей способен отображать интерактивные смайлики, которые позволят вам развлекать зрителей на новом уровне. Конденсаторный микрофон с гиперкардиоидной диаграммой направленности записывает ваш голос с высокой точностью и устраняет фоновый шум.

## **СОДЕРЖАНИЕ**

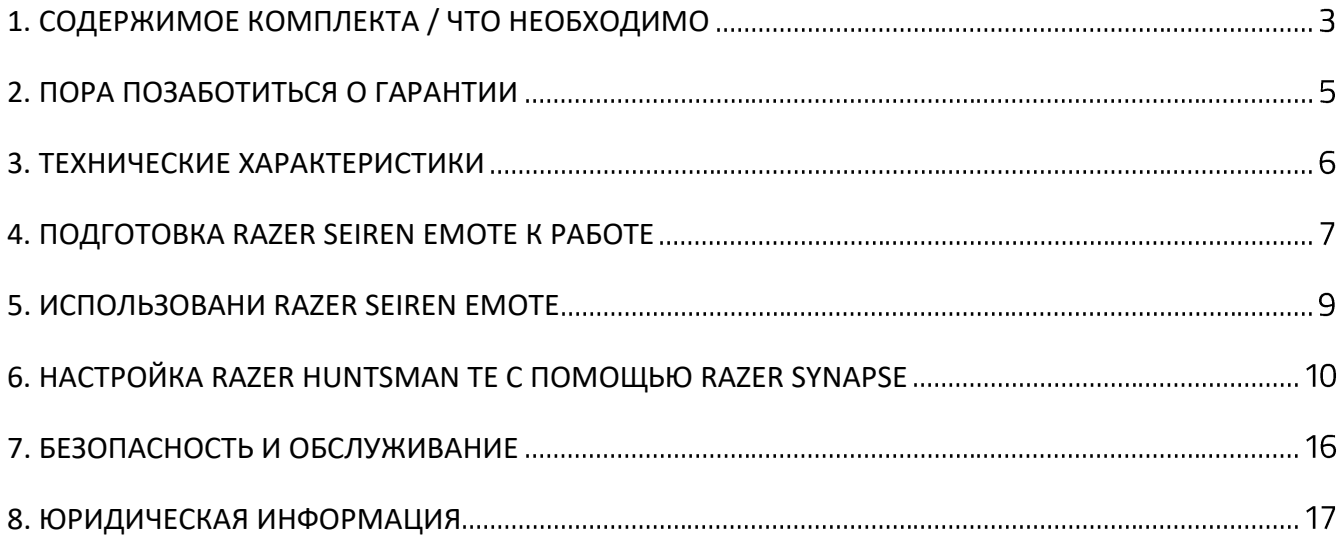

# <span id="page-3-0"></span>1. СОДЕРЖИМОЕ КОМПЛЕКТА / ЧТО НЕОБХОДИМО

### **СОДЕРЖИМОЕ КОМПЛЕКТА**

■ Razer Seiren Emote

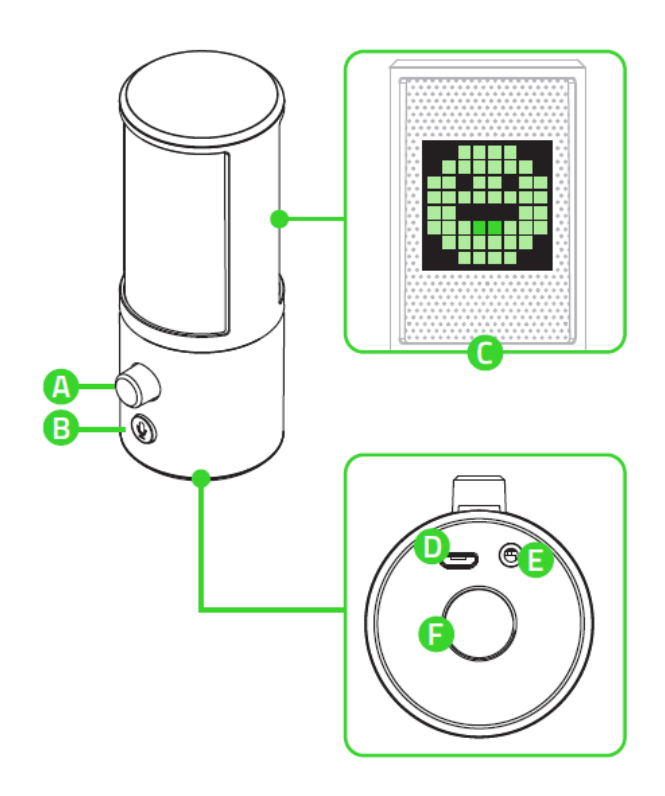

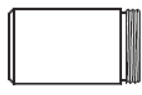

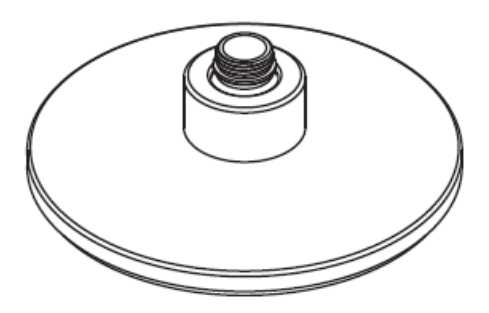

Важная информация о продукте

- А. Регулятор громкости наушников
- В. Кнопка выключения микрофона
- С. Реагирующая на события трансляции подсветка на базе
- D. Порт Micro-USB
- Е. Порт 3,5 мм для наушников
- Е. Резьбовое крепление
- Опорный элемент и Харантель № Удлинитель гибкой стойки

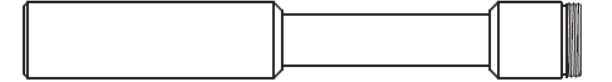

Настольная подставка **Видиона Германия и Стандарт Великов + Кабель Micro-USB/USB** 

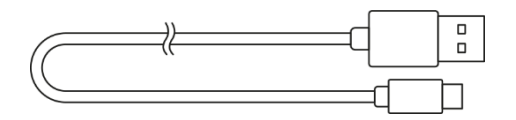

▪

### **ЧТО НЕОБХОДИМО**

### **ТРЕБОВАНИЯ ПРОДУКТА**

■ ПК со свободным USB-портом

#### **ТРЕБОВАНИЯ RAZER SYNAPSE**

- **•** Windows® 7 64-разрядная (или более поздняя версия)
- Подключение к Интернету для установки ПО

*Совместим с Streamlabs, OBS и XSplit (может взиматься плата за использование программной лицензии).*

# <span id="page-5-0"></span>2. ПОРА ПОЗАБОТИТЬСЯ О ГАРАНТИИ

В ваших руках великолепное устройство, дополненное ограниченной гарантией на 1 год. Зарегистрировавшись по адресу [razerid.razer.com](https://razerid.razer.com/), вы сможете максимально расширить функционал устройства и получить эксклюзивные преимущества от Razer.

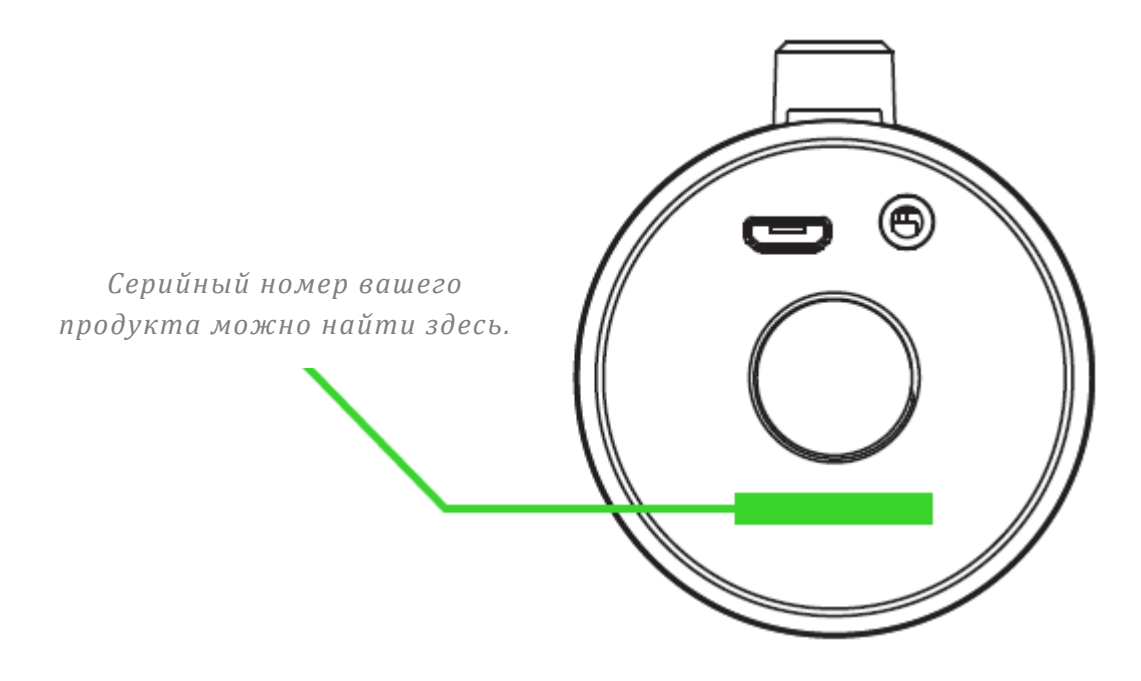

Появились вопросы? Обратитесь в службу поддержки Razer по адресу [support.razer.com](http://support.razer.com/)

# <span id="page-6-0"></span>3. ТЕХНИЧЕСКИЕ ХАРАКТЕРИСТИКИ

#### **МИКРОФОНА**

- Требуемая мощность/энергопотребление: 5 В, 500 мА
- Частота дискретизации: 44,1 кГц (мин.) / 48 кГц (макс.)
- Битрейт: 16 бит
- Капсюли: капсюли конденсаторного типа диаметром 25 мм
- Диаграмма направленности: гиперкардиоидная
- Диапазон частот: от 100 Гц до 20 кГц
- Чувствительность: 20 мВ/Па (при 1 кГц)
- Макс. уровень звукового давления (SPL): 110 дБ (КНИ < 1% при 1 кГц)

#### **УСИЛИТЕЛЬ НАУШНИКОВ**

- Сопротивление: ≥ 16 Ом
- Мощность на выходе (RMS): 110 мВт (при 16 Ом)
- Коэффициент нелинейных искажений (КНИ): < 0,1% (при 1 кГц)
- Диапазон частот: от 20 Гц до 20 кГц
- Отношение сигнал-шум: ≥ 100 дБ

### **СВЕТОДИОДНЫЙ RGB-ДИСПЛЕЙ**

▪ Светодиодная RGB-матрица 8x8

# <span id="page-7-0"></span>4. ПОДГОТОВКА RAZER SEIREN EMOTE К РАБОТЕ

1. Приверните опорный элемент или удлинитель гибкой стойки к настольной подставке, а затем наверните микрофон до полной фиксации.

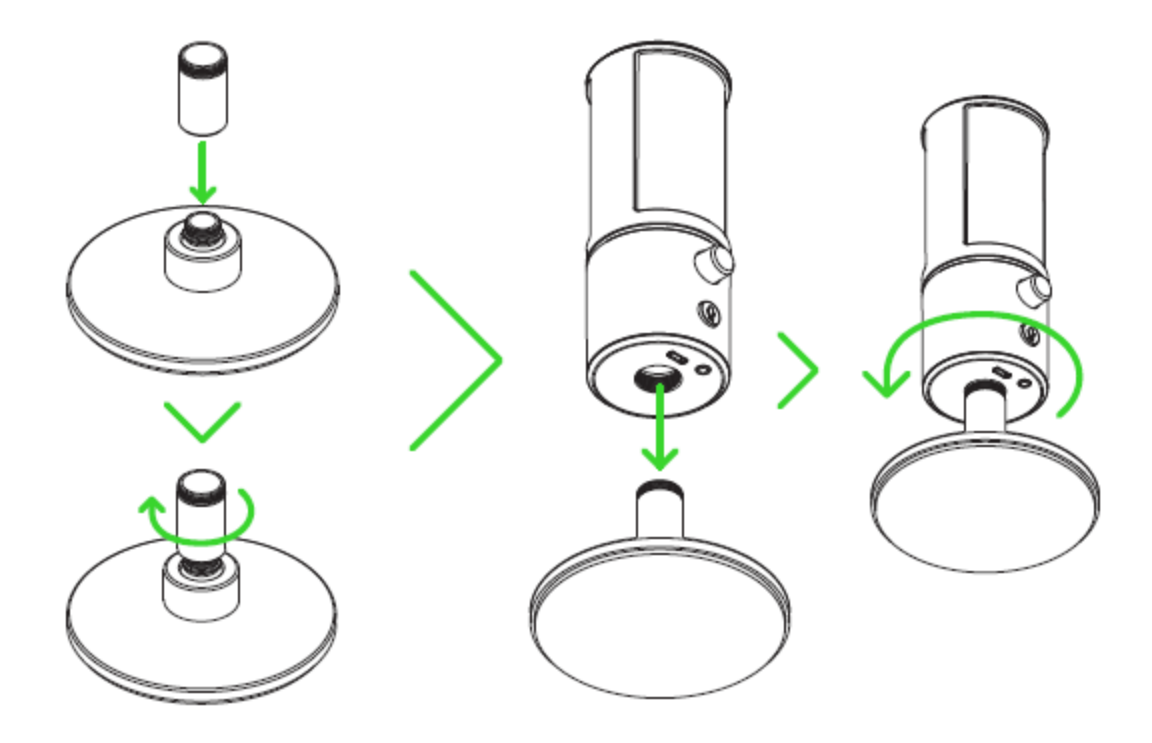

2. Подключите Razer Seiren Emote к системе с помощью кабеля Micro-USB/USB.

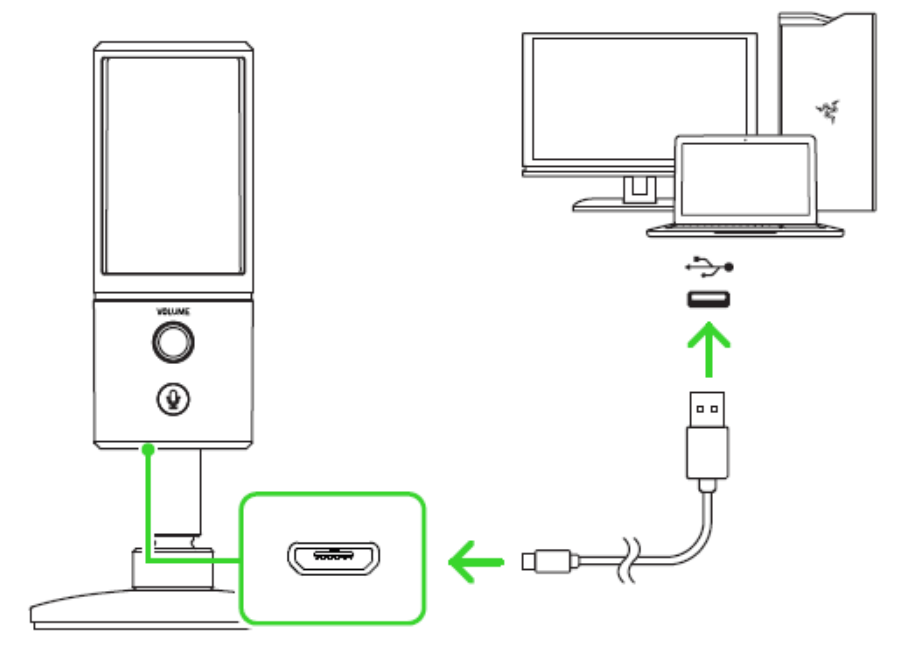

3. Если микрофон Razer Seiren Emote используется впервые, его необходимо установить в качестве устройства воспроизведения (вывода) и устройства записи (ввода) по умолчанию в используемой системе.

*После того, как микрофон установлен в качестве устройства воспроизведения*  A *по умолчанию, к его порту 3,5 мм для наушников необходимо подключить устройство аудиовывода (например, наушники). Это позволит одновременно прослушивать воспроизводимый сигнал аудиовывода и записываемый вами звук.*

Шаг 1. Откройте параметры звука, выбрав **Панель управления** > **Оборудование и звук** > **Управление звуковыми устройствами** или щелкните правой кнопкой мыши значок динамика на панели задач, а затем выберите **Устройства воспроизведения**.

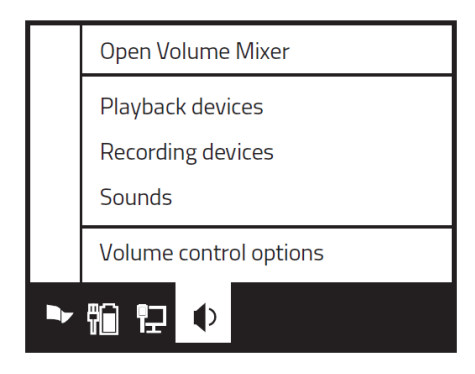

Шаг 2. На вкладках **Воспроизведение** и **Запись** выберите Razer Seiren Emote в соответствующих списках и нажмите кнопку **По умолчанию**.

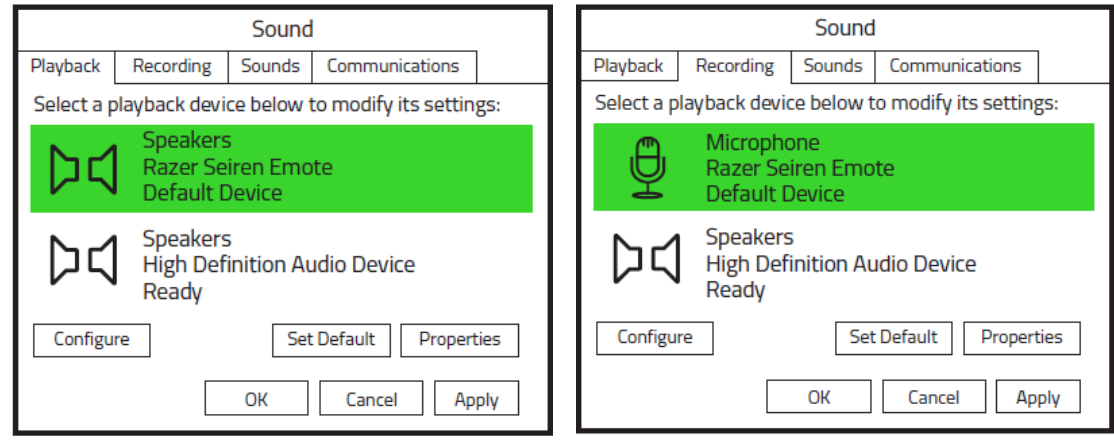

4. Для управления уровнем громкости наушников или даже для настройки чувствительности микрофона во время захвата звука можно также использовать приложение Razer Synapse. Просто установите приложение Razer Synapse после появления запроса или скачайте программу-установщик по адресу [razer.com/synapse.](http://www.razer.com/synapse)

# <span id="page-9-0"></span>5. ИСПОЛЬЗОВАНИ RAZER SEIREN EMOTE

### **ОТКЛЮЧЕНИЕ МИКРОФОНА**

Нажмите кнопку отключения микрофона, чтобы выключить или включить микрофон. Если микрофон отключен, горит красный светодиодный индикатор отключенного микрофона.

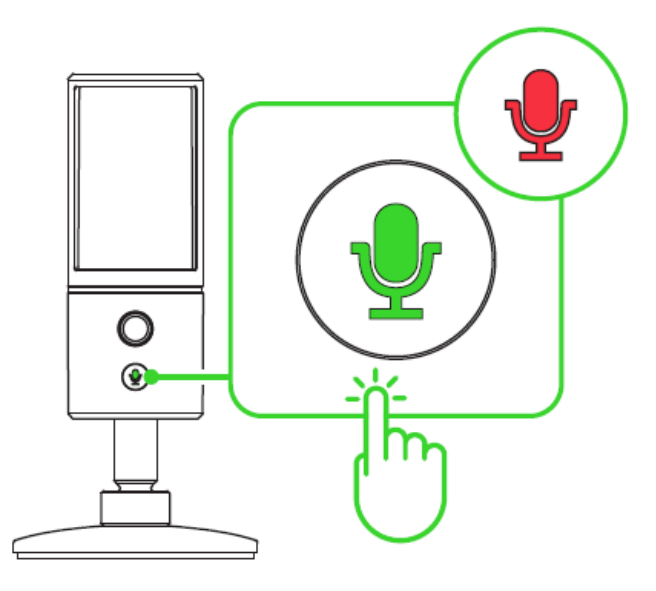

### **РЕГУЛИРОВКА ГРОМКОСТИ НАУШНИКОВ**

Вращайте колесико регулировки громкости наушников по часовой стрелке или против часовой стрелки, чтобы увеличить или уменьшить громкость наушников.

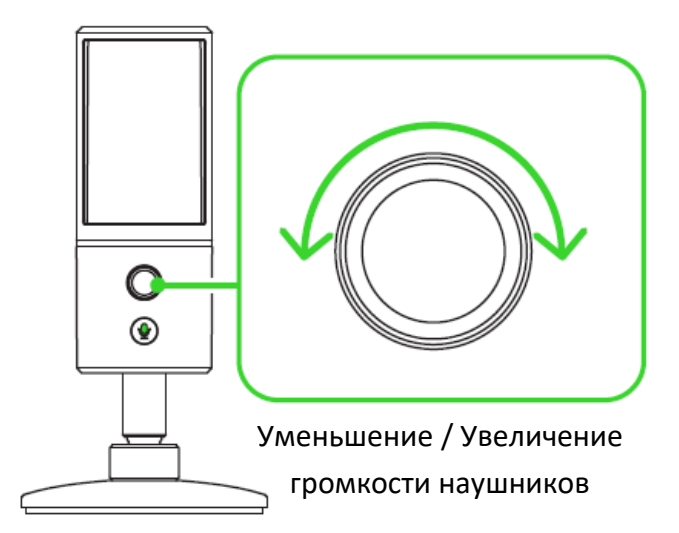

# <span id="page-10-0"></span>6. НАСТРОЙКА RAZER HUNTSMAN TE С ПОМОЩЬЮ RAZER SYNAPSE

*Отказ от ответственности. Для установки приложения, загрузки обновлений и*  A *работы облачных функций требуется подключение к Интернету. Дополнительно рекомендуется зарегистрировать учетную запись Razer ID. Все перечисленные функции могут отличаться в зависимости от текущей версии ПО, подключенных устройств и поддерживаемых приложений и ПО.*

### **ВКЛАДКА «SYNAPSE»**

Вкладка Synapse по умолчанию открывается при первом запуске приложения Razer Synapse.

#### **Информационная панель**

Вложенная вкладка «Информационная панель» представляет собой обзор приложения Razer Synapse; она предоставляет доступ ко всем устройствам, модулям и онлайновым службам Razer.

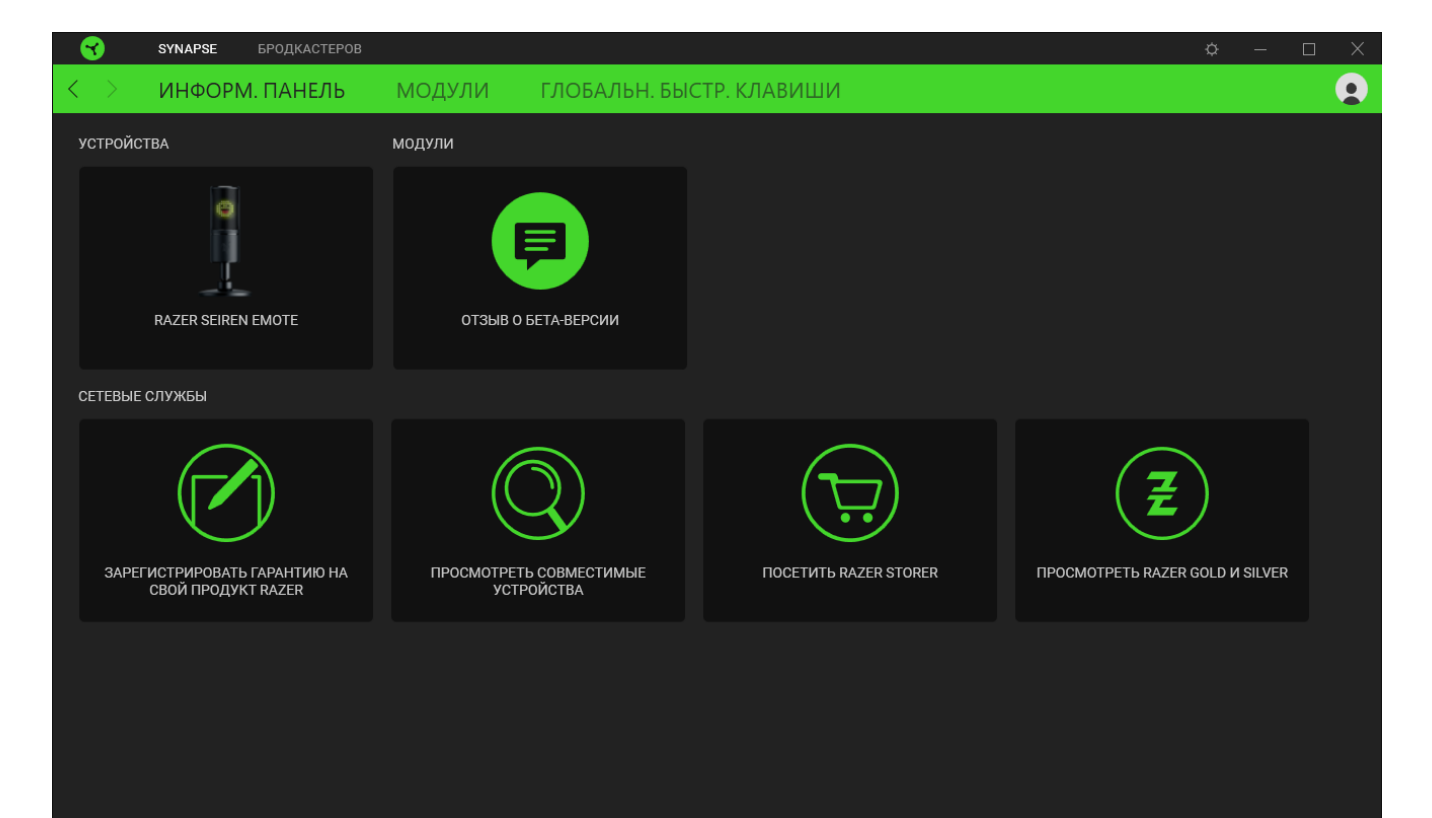

#### **Модули**

На подвкладке «Модули» отображаются все установленные и доступные для установки модули.

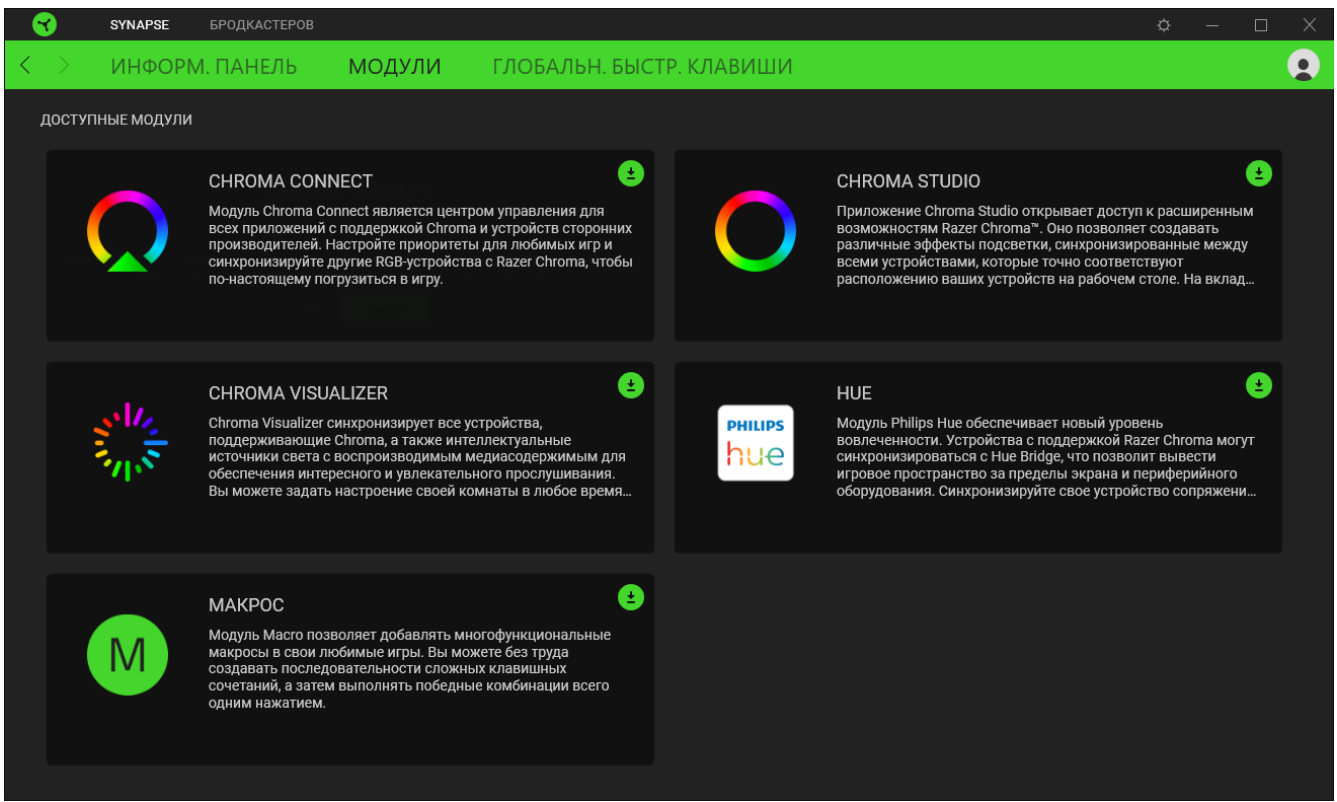

### **Глобальн. быстр. клавиши**

Привязывайте действия или функции Razer Synapse к пользовательским сочетаниям клавиш периферийных устройств Razer, которые заменяют все привязки клавиш в отдельных профилях.

*Распознаются только сигналы устройств с поддержкой Razer Synapse.*

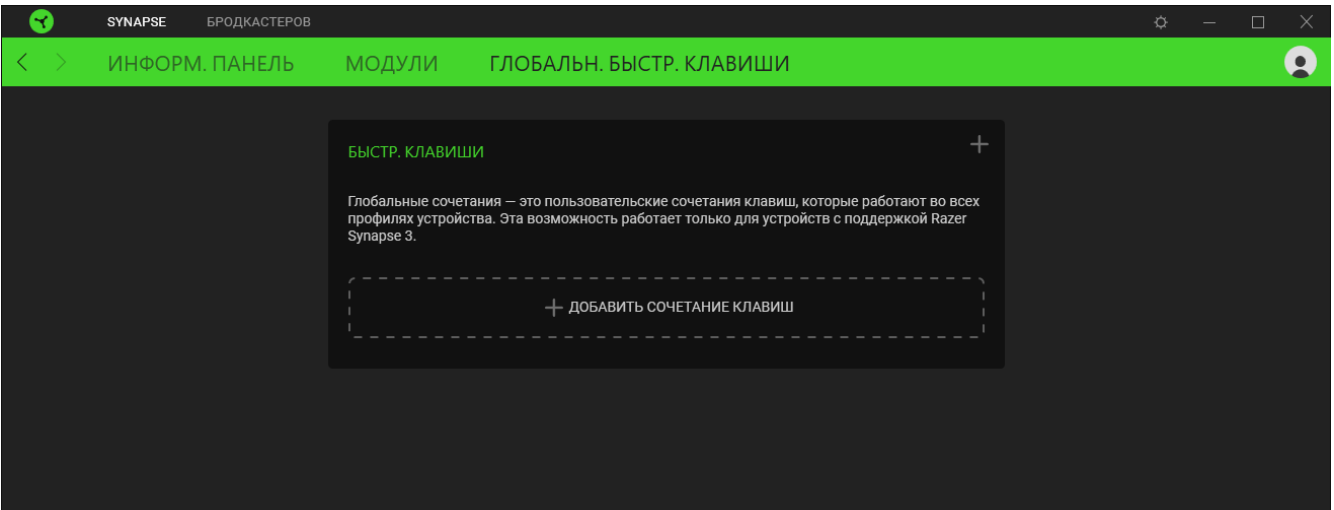

### **СТРИМЕР**

Вкладка «Стример» является основной вкладкой устройства Razer Seiren Emote. На этой вкладке можно изменять настройки устройства, например, уровень громкости микрофона и воспроизведения.

#### **Звук**

Вложенная вкладка «Звук» предназначена для настройки уровня громкости микрофона и воспроизведения через устройство.

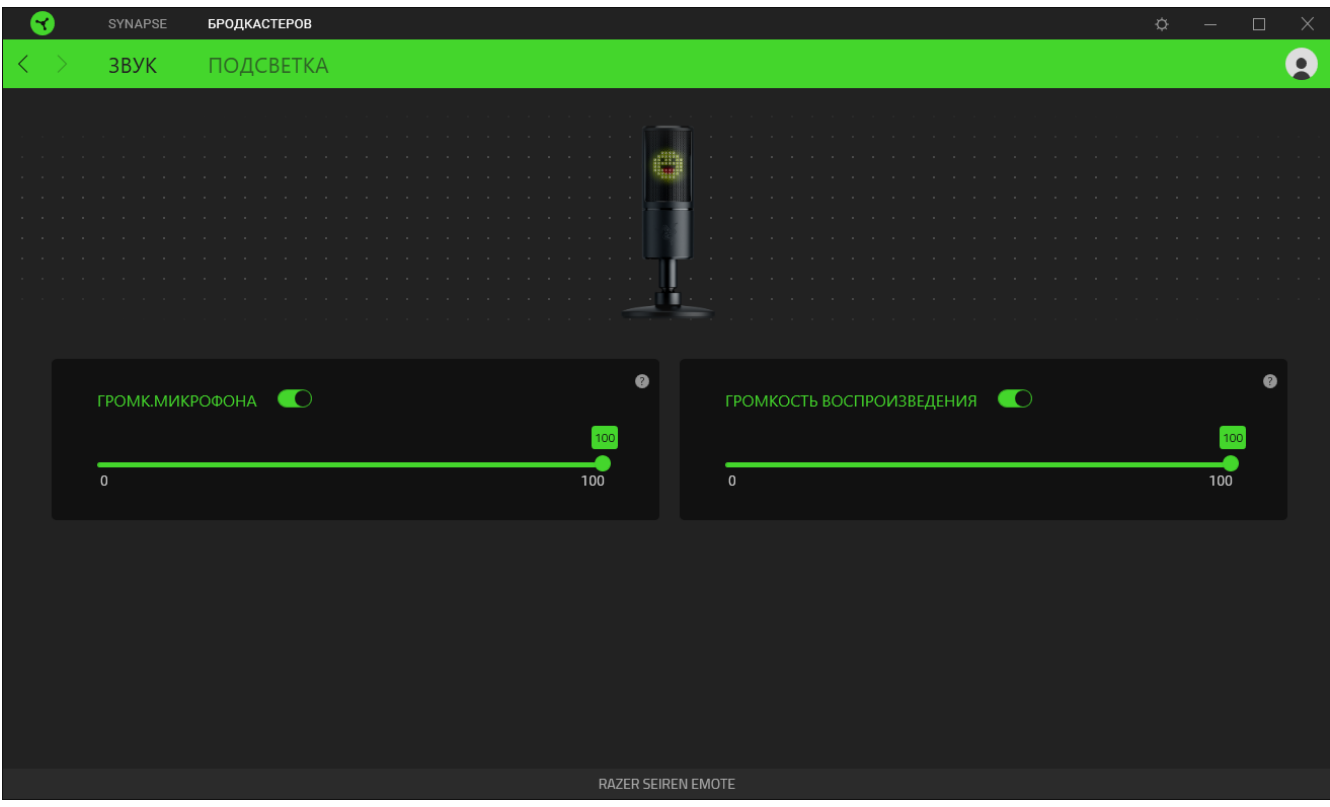

#### *Громкость микрофона*

С помощью переключателя «Громкость микрофона» можно выключить микрофон. С помощью ползунка можно увеличить или уменьшить чувствительность микрофона.

#### *Громкость воспроизведения*

С помощью ползунка можно увеличить или уменьшить уровень громкости воспроизведения на устройстве аудиовывода, подключаемого к разъему 3,5 мм для наушников. С помощью переключателя «Громкость воспроизведения» можно выключить звук.

#### **Подсветка**

Вложенная вкладка «Подсветка» предоставляет доступ к приложению Streamer Companion. Оно позволяет настраивать и просматривать сотни различных реагирующих смайликов, которые можно синхронизировать со смайликами, предупреждениями и публичными обращениями, поступающими от ваших зрителей. [Подробнее о приложении Streamer Companion](https://www.razer.com/streamer-companion-app)

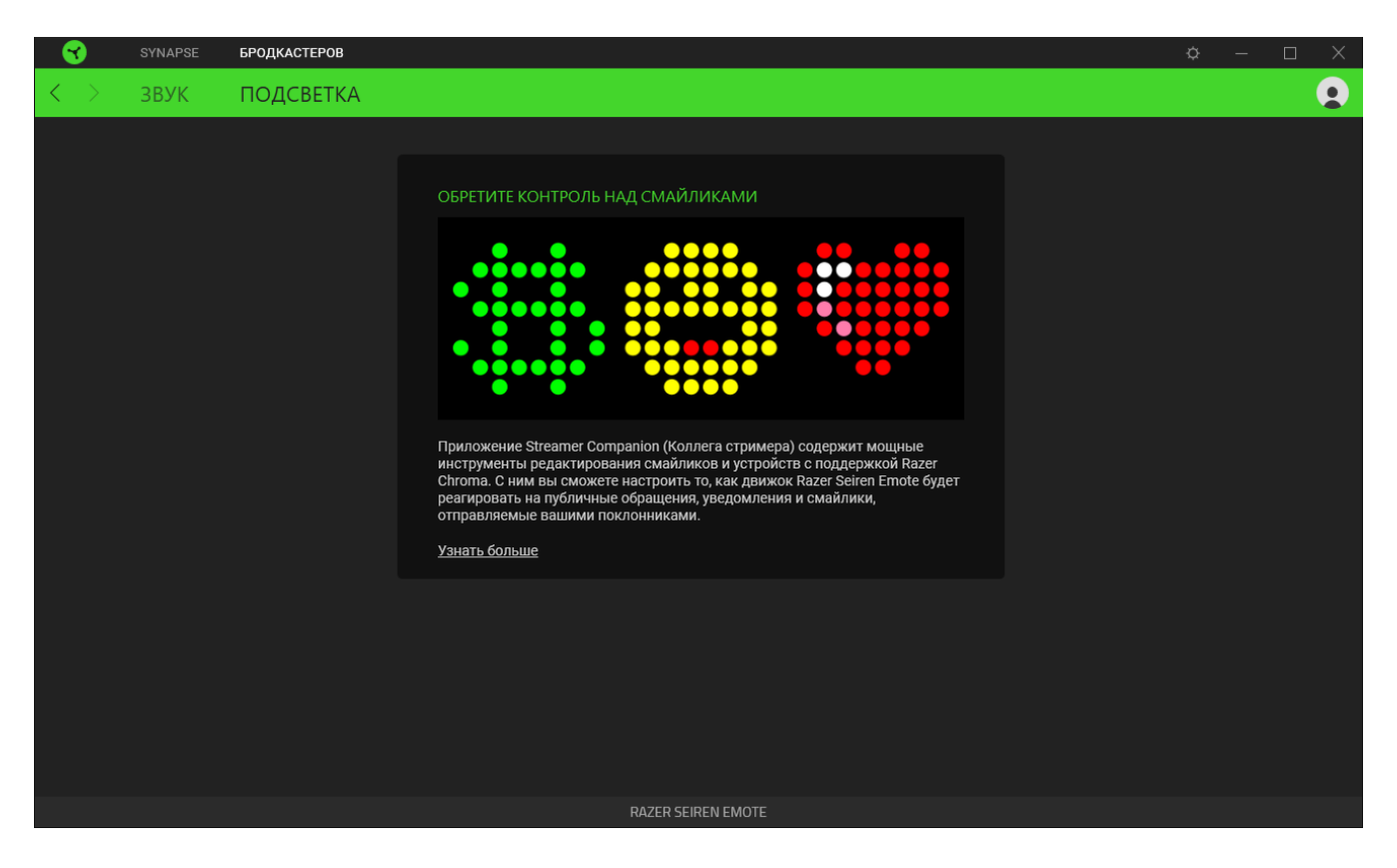

*Поскольку приложение Streamer Companion использует эффекты подсветки из Razer*  A *Synapse, убедитесь, что модуль Chroma Connect на вложенной вкладке «Модули» скачан и установлен, а Razer Synapse работает во время использования приложения.*

## **ОКНО «НАСТРОЙКИ»**

Окно «Настройки» можно открыть, нажав кнопку ( $\mathbb{Q}$ ) в Razer Synapse. В этом окне можно настраивать поведение устройства при запуске и отображать язык, используемый Razer Synapse, просматривать основное руководство для устройства Razer или выполнять сброс к заводским настройкам для любого подключенного устройства Razer.

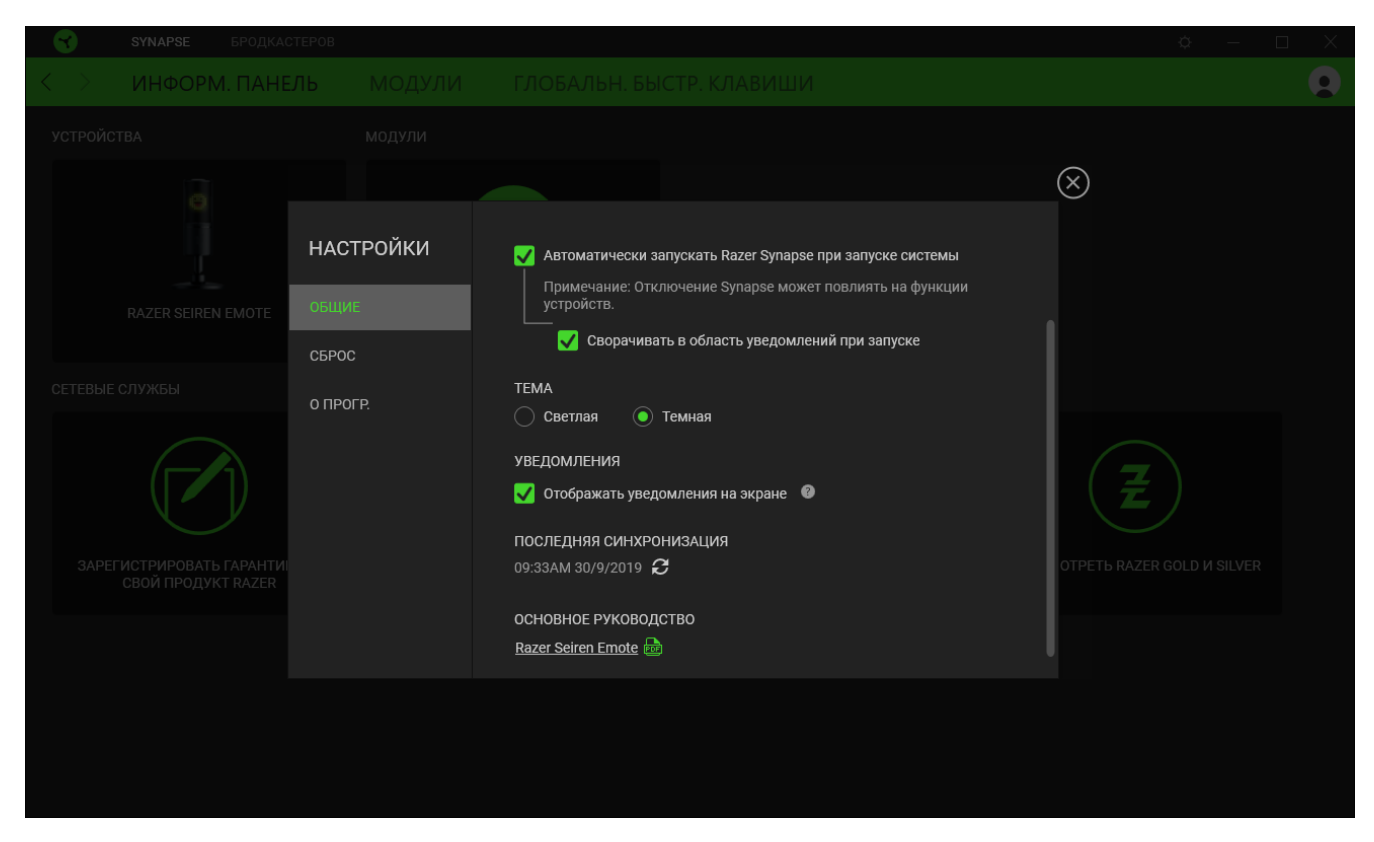

#### **Вкладка «Общие»**

На вкладке «Общие» (вкладка по умолчанию) можно изменить язык интерфейса программного обеспечения, поведение при запуске и тему, а также посмотреть основное руководство для всех подключенных устройств Razer. Кроме того, можно вручную синхронизировать профили с облаком ( $\mathcal C$ ) или просмотреть основное руководство по всем подсоединенным устройствам Razer и установленным модулям.

#### **Вкладка «Сброс»**

С помощью вкладки «Сброс» можно выполнить сброс к заводским настройкам для всех подключенных устройств Razer со встроенной памятью. Все профили, сохраненные во встроенной памяти выбранного устройства, будут удалены.

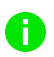

*При перезагрузке устройства Razer все профили, хранящиеся во встроенной памяти выбранного устройства, будут удалены.* 

### **Вкладка «О программе»**

Вкладка «О программе» отображает краткую информацию о ПО, положение об авторских правах, а также актуальные ссылки на условия использования ПО. В этой вкладке можно также проверить обновления ПО или получить быстрый доступ к сообществам Razer.

# <span id="page-16-0"></span>7. БЕЗОПАСНОСТЬ И ОБСЛУЖИВАНИЕ

### **ПРАВИЛА ТЕХНИКИ БЕЗОПАСНОСТИ**

Для обеспечения безопасности при использовании Razer Seiren Emote рекомендуется следовать приведенным ниже правилам:

Если при работе с устройством возникли неполадки, которые не удалось устранить с помощью рекомендуемых действий, отключите устройство и позвоните по горячей линии Razer или посетите веб-узел [support.razer.com](http://support.razer.com/) для получения технической поддержки. Не пытайтесь выполнять обслуживание или ремонт устройства самостоятельно.

Не разбирайте устройство (это сделает гарантию недействительной) и не пытайтесь выполнять обслуживание самостоятельно. Также не следует использовать устройство при токовой нагрузке, не соответствующей нормативным характеристикам.

Не используйте и не устанавливайте устройство и его компоненты рядом с водой, влажными участками, растворителями или другими мокрыми поверхностями, а также не подвергайте устройство воздействию высоких температур или прямого солнечного излучения в течение продолжительного времени.

Не допускайте контакта устройства с жидкостью, сыростью или влагой. Используйте устройство только при температуре от 0˚C (32°F) до 40˚C (104°F). Если во время работы температура выйдет за пределы допустимого диапазона, выключите устройство и отсоедините его, пока не установится оптимальный температурный режим.

Слишком высокая громкость звучания в течение продолжительного времени наносит вред вашему слуху. Кроме того, в ряде стран законодательно установлено, что уровень звукового давления в течение 8 часов не может превышать 86 дБ. Мы рекомендуем уменьшать громкость до комфортного уровня, если вы слушаете музыку достаточно долго. Берегите свое здоровье.

### **ОБСЛУЖИВАНИЕ И ЭКСПЛУАТАЦИЯ**

Поддержание Razer Seiren Emote в надлежащем состоянии требует минимального обслуживания. Во избежание скопления грязи мы рекомендуем раз в месяц отключать устройство от компьютера и протирать его мягкой тканью или ватным тампоном. Запрещается использовать мыло или агрессивные моющие средства

# <span id="page-17-0"></span>8. ЮРИДИЧЕСКАЯ ИНФОРМАЦИЯ

## **АВТОРСКИЕ ПРАВА И ИНФОРМАЦИЯ ОБ ИНТЕЛЛЕКТУАЛЬНОЙ СОБСТВЕННОСТИ**

© Razer Inc. 2019 г. Патент на стадии рассмотрения. Все права защищены. Razer, девиз «For Gamers. By Gamers», «Powered by Razer Chroma» логотип, логотип с изображением трехголовой змеи и логотип Razer являются товарными знаками или зарегистрированными тварными знаками корпорации Razer Inc. или ее дочерних компаний в США и других странах.

Windows and the Windows logo are trademarks of the Microsoft group of companies.

XSplit and XSplit Broadcaster are registered trademarks of Splitmedialabs Limited.

Компания Razer Inc. ("Razer") может иметь авторские права, товарные знаки, секреты производства, патенты, заявки на патенты или иные имущественные права интеллектуального характера (зарегистрированные или незарегистрированные) в отношении описываемой продукции в этом руководстве. Данное основное руководство не представляет собой лицензию на любые из указанных авторских прав, товарные знаки, патенты или другие права интеллектуальной собственности. Продукт Razer Seiren Emote («Продукт») может отличаться от его изображений на упаковке или в иных случаях. Компания Razer не несет ответственности за подобные отличия или за любые опечатки, которые могут встретиться. Вся содержащаяся в документе информация может быть изменена в любое время без предварительного уведомления.

### **ОГРАНИЧЕННАЯ ГАРАНТИЯ НА ПРОДУКТ**

Самые новые действующие условия ограниченной гарантии на продукт приведены на сайте [razer.com/warranty](http://www.razer.com/warranty).

### **ОГРАНИЧЕНИЕ ОТВЕТСТВЕННОСТИ**

Ни в каких случаях компания Razer не несет ответственности за упущенную выгоду, утраченную информацию или данные, а также за любой специальный, случайный, прямой или косвенный ущерб, нанесенный любым способом при распространении, продаже, перепродаже, использовании или невозможности использования Продукта. Ни при каких обстоятельствах компания Razer не несет ответственности за расходы, превышающие розничную стоимость Продукта.

### **ОБЩИЕ СВЕДЕНИЯ**

Данные условия должны регулироваться и толковаться в соответствии с местным законодательством, действующим на территории, где был куплен Продукт. Если любое из этих условий будет признано неверным или неосуществимым, это условие (в зависимости от того, насколько оно будет признано неверным или неосуществимым) будет считаться отдельным и не затрагивающим законную силу остальных условий. Компания Razer сохраняет за собой право внесения изменений в какое-либо условие в любое время без предварительного уведомления.